# Web Design & Dev. Combo

By Alabian Solutions Ltd 08034265103, info@alabiansolutions.com www.alabiansolutions.com 2016

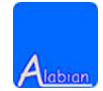

#### **HTML PART 1**

#### **Intro to the web**

- The web
- Clients
- Servers
- Browsers
- **•** Browser Usage
- Client/Server
- FTP Clients: CoreFTP

#### **HTML**

- Anatomy of a website
- HTML: What is HTML
- HTML: Editors
- Anatomy of HTML tag
- **•** HTML Basics
- Head and Body
- Headline
- Paragraphs
- Line breaks
- Lists
- Ordered list
- Formatted text
- Images
- Links
- Commenting in HTML
- **•** Grouping elements
- HTML validators

### **Day 2**

#### **HTML PART 2**

#### **HTML Advanced**

**Tables**

- Table element
- The table caption
- **Grouping sections of a table**
- Rowspan
- Colspan
- Head
- Body
- Foot

**Forms**

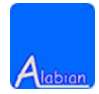

- Form element
- Input element
- Label element
- Checkboxes
- Radio Button
- The select element
- Textarea
- Button element
- Form processing

#### **Iframes**

- Iframe element
- Iframe embeds: Maps
- Iframe embeds: Calender

#### **Multimedia**

- The Object element
- The Embed element
- Embeds: Youtube

#### **Multimedia in HTML5**

- Video file format
- The Video element
- Multiple video sources
- The audio element
- Multiple audio sources

### **Day 3**

#### **CSS PART 1**

**CSS**

- Anatomy of a website
- What is CSS
- Anatomy of CSS

#### **Where to put CSS**

- Internal (embedded)
- External (link)
- Inline

#### **Selectors**

- Types of selector
- Type selector
- Class selector
- Id selector
- Position in document
- Element plus class selector
- Pseudo classes
- Grouping selectors

#### **Cascade rules**

#### **CSS styles**

#### **Coding convention**

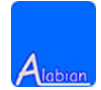

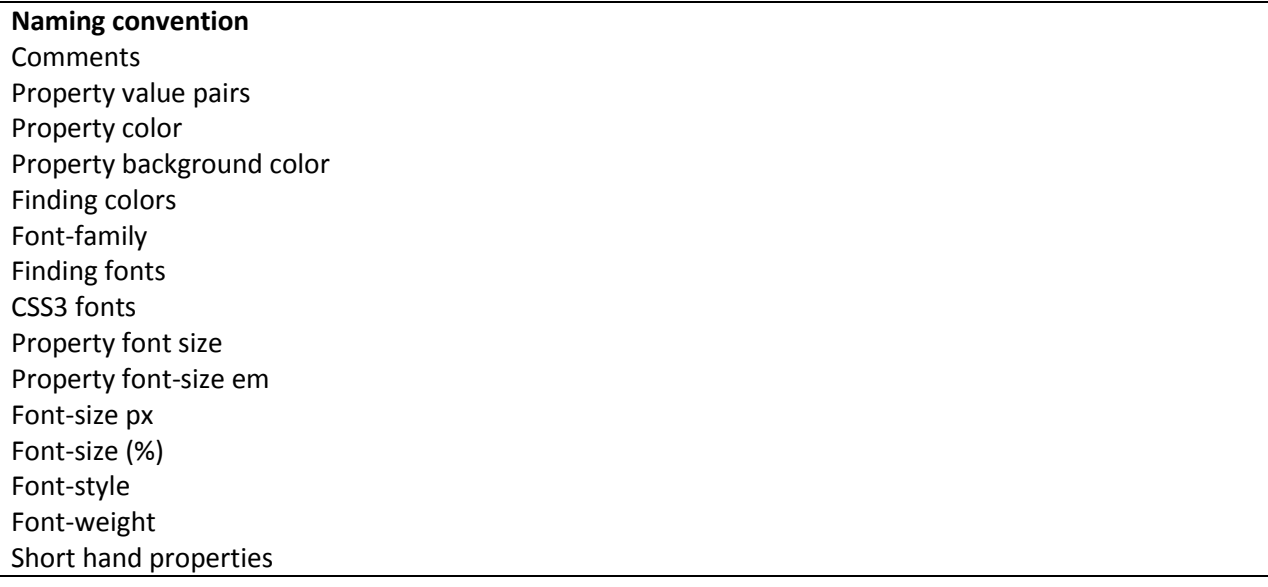

#### **CSS PART 2**

#### **CSS Layout**

- Height and width
- Box model
- Margin
- Auto margin
- Border
- Border thickness
- Border style
- Border color
- Padding
- Exercise

#### **Position**

- Normal
- Relative
- Absolute
- Z-index
- Float
- Clear

#### **Page layout**

**HTML 5 layout**

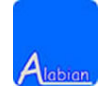

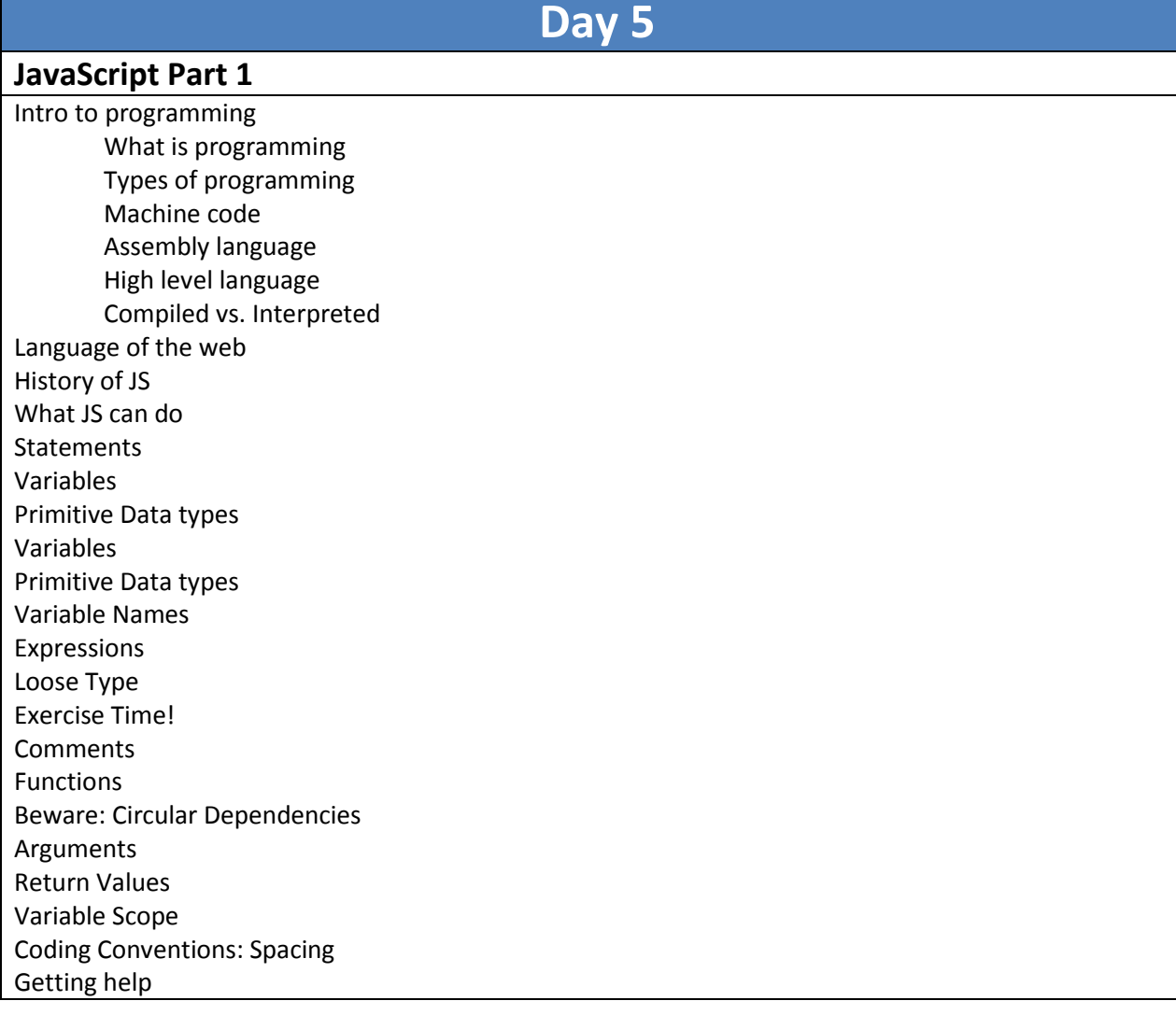

#### Photoshop Part 1

#### **Getting started with Photoshop**

- What is Photoshop?
- Photoshop interface
- Photoshop tools
- Pan and Zoom
- Opening an image
- Opening multiple images
- Viewing multiple images in full screen mode
- Creating an image
- Placing an image
- Different ways of applying color to an image
- Using Photoshop color picker

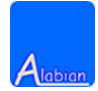

- Applying a gradient to an image
- Different file formats
- Saving an image

#### **Basic photo manipulation**

- Cropping images
- Straighten images
- Perspective cropping
- **•** Transforming images
	- o Distorting images
	- o Skew image
	- o Image perspective
- Smart objects

#### **Text**

- Text option bar tool
- Character panel
- Warping text
- Creating simple text effect

#### **Putting everything together**

### **Day 7**

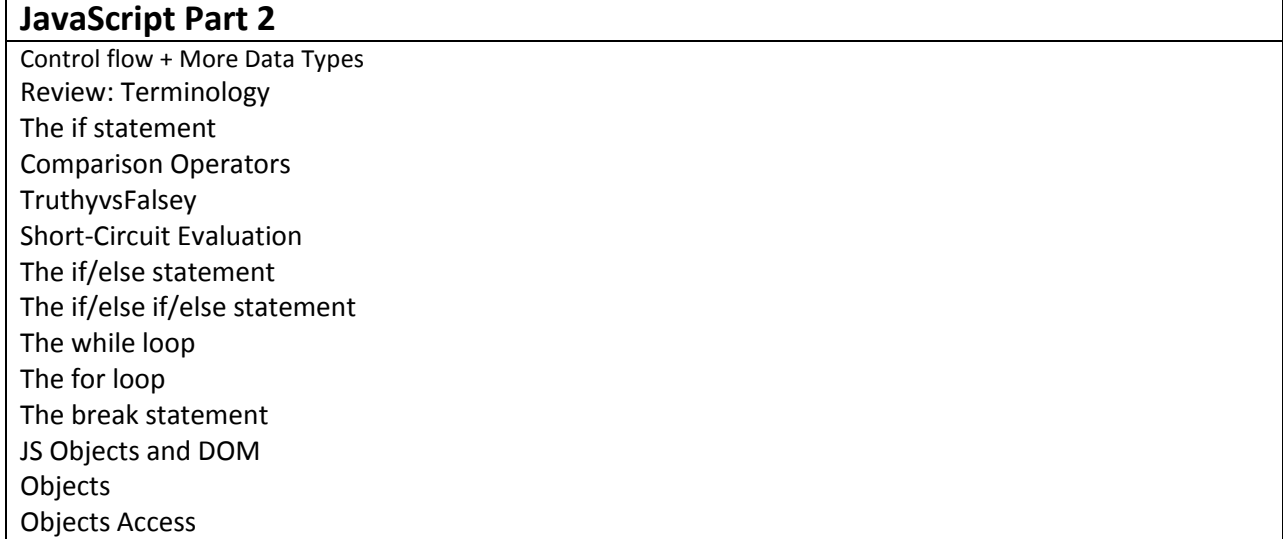

### **Day 8**

#### **Photoshop Part 2**

#### **Layers**

- Layer basics
- Duplicate layer and Opacity
- Layer style effect

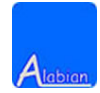

- o Saving a layer style
- Creating a clipping mask

#### **Image retouching**

- Using a content aware
- Patch tool
- Content-aware move
- Clone stamp tool
- Healing tool
- Spot healing tool

**End**

### **Day 9**

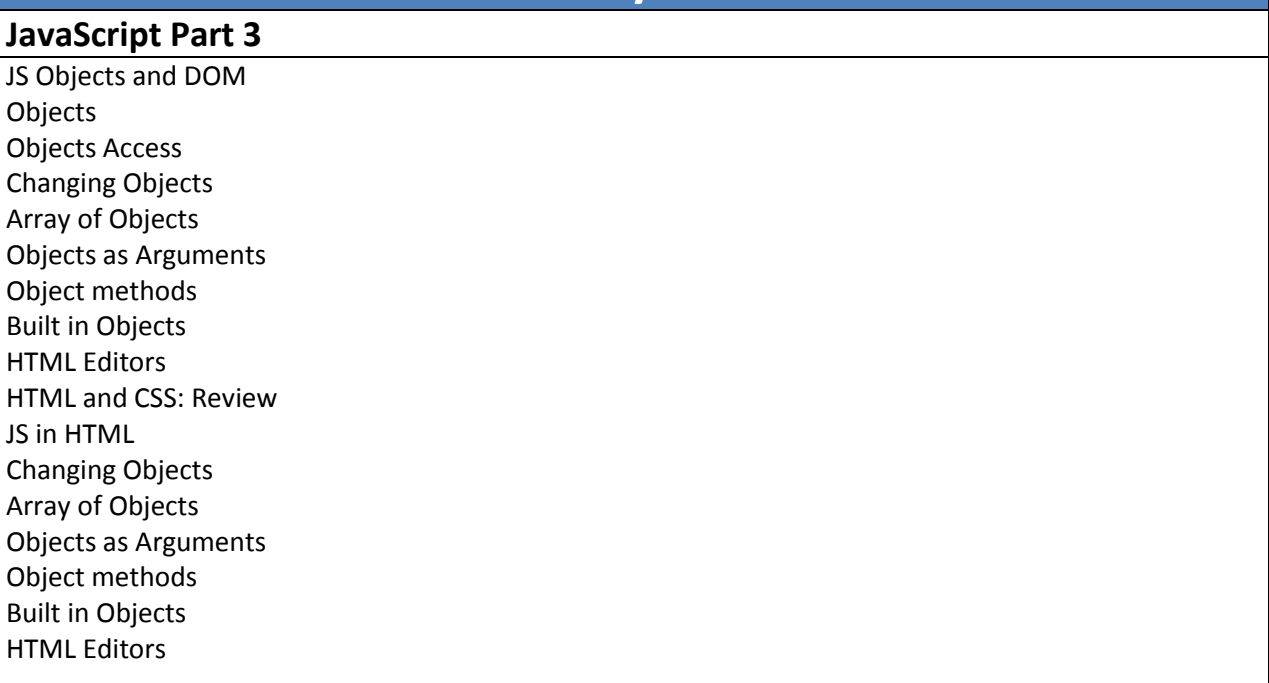

# **Day 10**

#### **Bootstrap**

#### **Getting started with boostrap**

- Why boostrap
- Overview of responsive web design
- Adjusting a layout
- **•** Getting boostrap ready

#### **Boostrap grid system**

- What is a Grid system
- Building a basic grid
- Creating a dynamic layout

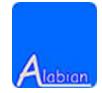

08034265103, www.alabiansolutions.com/webtraining

- Designing for desktop
- Designing for tablets
- Designing for mobile
- Nesting column
- Offsetting column
- Reordering grids

**Project**

# **Day 11**

#### **JavaScript Part 4** The DOM Tree DOM Inspecting DOM Access DOM Access: Easier DOM Access: HTML 5 DOM Nodes: Attributes DOM Nodes: Styles DOM innerHTML DOM Modifying Animation The window object Animation in JS Animating styles Stopping an animation Events Why we need events Adding Events Listeners Event Types Event Properties Processing form input Waiting for window "load" JS Best Practices Further Study

### **Day 12**

**Project**

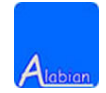

**Web Design project for student**

- **Day 14 Web Design project for student**
- **Day 15 JavaScript Project**

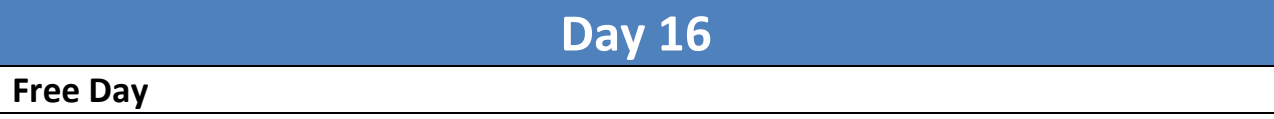

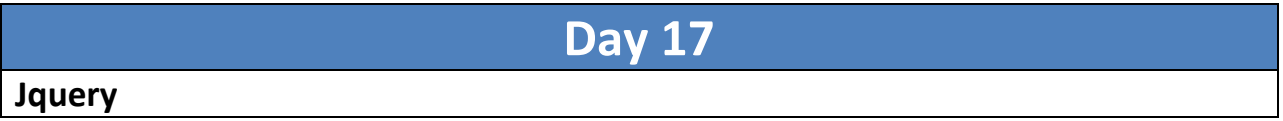

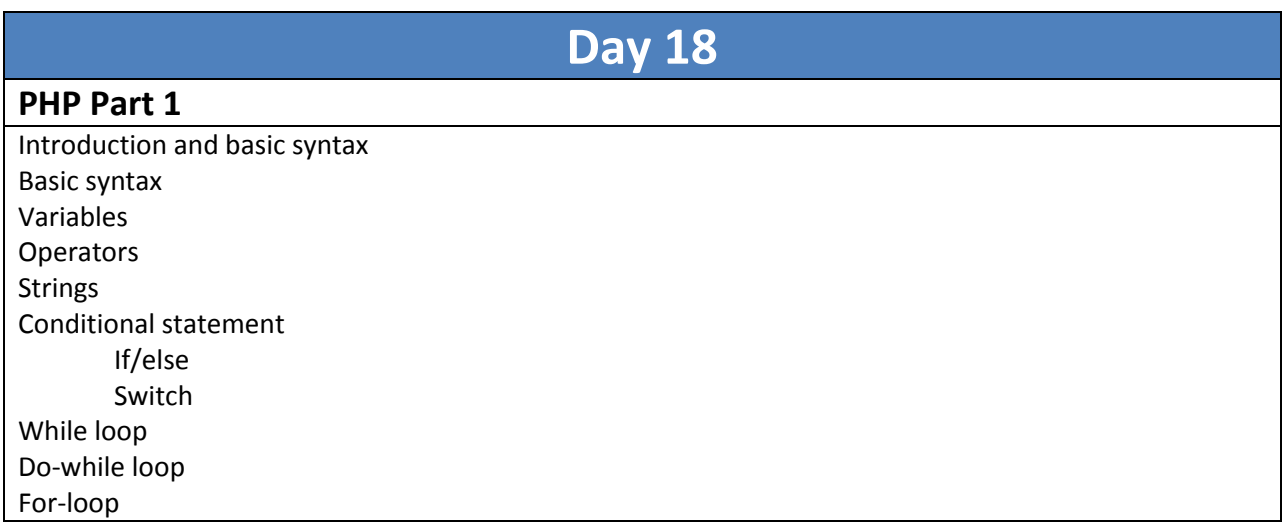

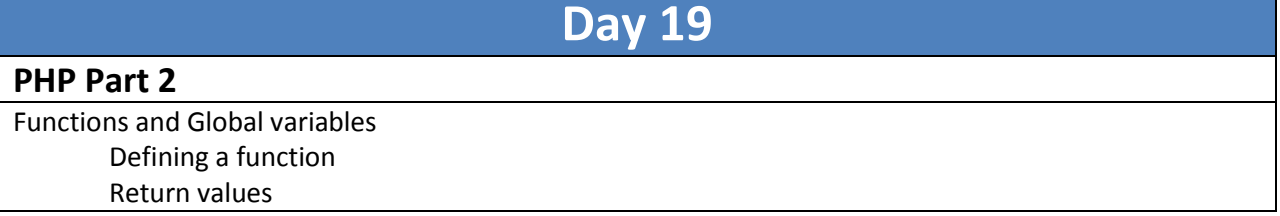

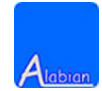

Making functions calls Variable scope Global variable scope

#### **Day 20 PHP Part 3** Arrays Array as a list of elements Array as a key value mapping Associative array Array functions For-each loop HTTP Requests and Forms Superglobals Passing information to the server When to use \$\_GET vs. \$\_POST

### **Day 21**

#### **MYSQL Part 1**

Connecting to MySQL Making SQL queries SQL injection Retrieving information from a query

# **Day 22**

#### **MYSQL Part 2**

A registration-login example Register page MySQL recap Conclusion

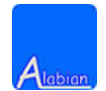

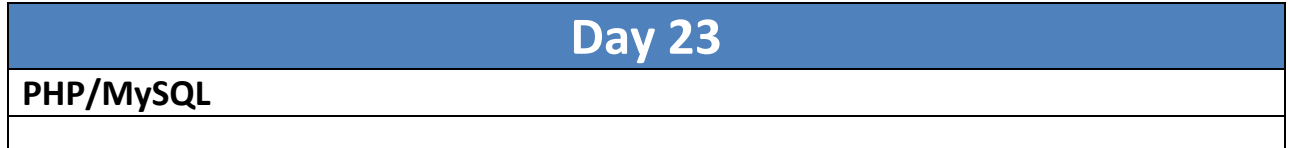

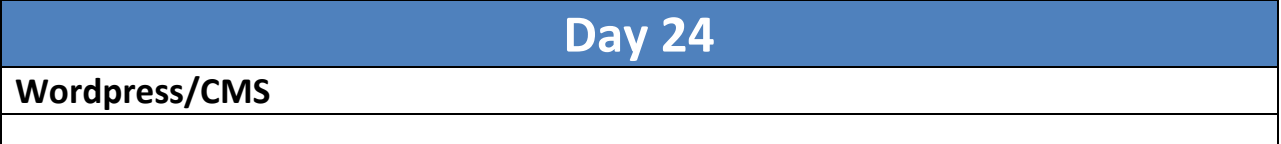

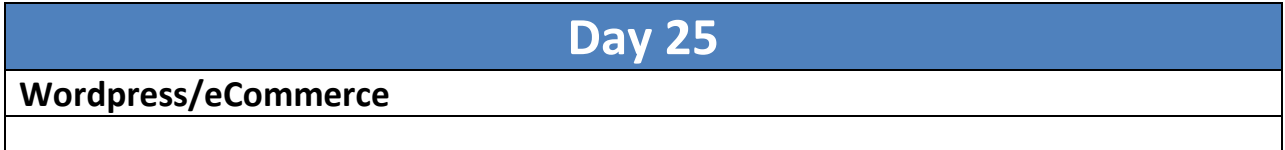

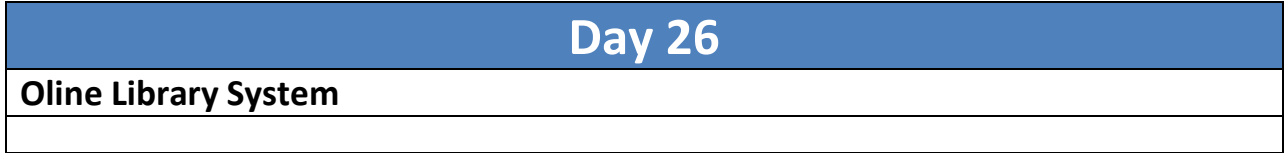

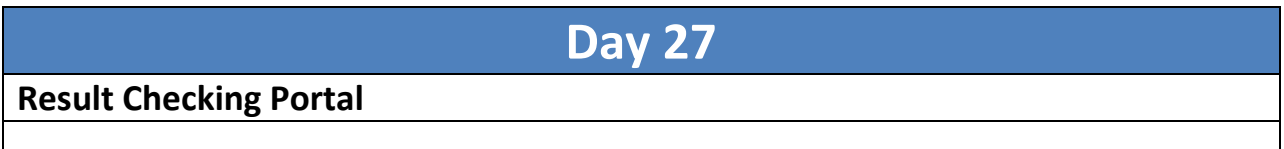

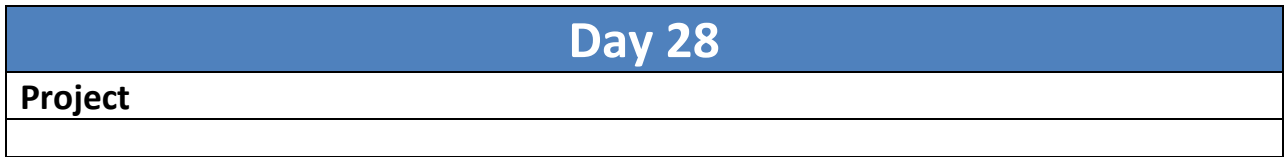